# **МЕТОДИЧЕСКАЯ РАЗРАБОТКА ОТКРЫТОГО УРОКА ПО ДИСЦИПЛИНЕ ИНФОРМАТИКА И ИКТ**

2020 г, Гусиноозерск

Тема: «Технологии создания и преобразования информационных объектов».

Тип пособия: методическая разработка урока

Автор: Ахмедзянов Т.К., преподаватель дисциплины Информатика и ИКТ.

# АННОТАЦИЯ

В данной методической разработке отражен опыт работы преподавателя по активизации познавательной деятельности учащихся на уроках теоретического обучения, через использование методов проблемного обучения, информационных технологий.

В разработке четко отражена структура занятия, последовательность всех этапов.

Тип урока: повторение, закрепление и отработка практических навыков

Форма проведения: деловая игра

Методическая разработка предназначена для преподавателей учебных дисциплин, обучающихся.

Дисциплина Информатика и ИКТ

Специальность *13.02.03 Электрические станции, сети и системы* 

*13.02.01 Тепловые электрические станции* 

*13.02.09 Монтаж и эксплуатация линий электропередач*

Курс Семестр № занятия

Группы

Тип урока: повторение, закрепление и отработка практических навыков

Форма проведения: деловая игра

Форма организации работы: фронтальная, индивидуальная, работа в парах

Методы обучения: метод обобщающего повторения, проблемный, практический

Тема: «Технологии создания и преобразования информационных объектов».

Цели урока:

- повторение и закрепление знаний по теме «Технологии создания и преобразования информационных объектов»

Задачи урока:

Образовательная: организовать деятельность учащихся по формированию умения использовать возможности компьютерных программных средств, для оптимизации информационной деятельности человека;

Развивающая: Способствовать развитию навыков самостоятельного применения знаний, работы с компьютерными программными средствами

Воспитательная: Способствовать формированию устойчивого интереса к использованию информационных технологий в будущей профессиональной деятельности;

Ожидаемые результаты:

- Знание основных команд и приемов по работе в программах MS Word, MS Excel, MS PowerPoint.

- Умения создавать, редактировать, производить вычисления в программах MS Word, MS Excel, MS PowerPoint.

По окончании изучения темы студенты должны:

Знать:

- назначение наиболее распространенных средств автоматизации информационной деятельности (текстовых редакторов, текстовых процессоров, графических редакторов, электронных таблиц, баз данных);

## Уметь:

- осуществлять выбор способа представления информации в соответствии с поставленной задачей;

- иллюстрировать учебные работы с использованием средств информационных технологий;

- создавать информационные объекты сложной структуры, в том числе гипертекстовые;

- просматривать, создавать, редактировать, сохранять записи в базах данных;

- представлять числовую информацию различными способами (таблица, массив, график, диаграмма и пр.);

#### Обеспечение занятия:

1. Раздаточный материал

2. Технические средства обучения

- компьютеры с ОС Windows XP;
- стандартный пакет Microsoft Office
- проектор, экран, презентация с заданиями для фронтального опроса
- Программа для тестирования Rich Test

# 3. Литература

Макарова Н.В. Информатика и ИКТ.10 класс. М.: ЛИДЕР, 2008.

Макарова Н.В. Информатика и ИКТ.11 класс. М.: ЛИДЕР, 2008.

# **Структура урока:**

1. Организационный момент;

- 2. Мотивация учебной деятельности учащихся;
- 3. Повторение и закрепление полученных знаний
- 4. Рефлексия и подведение итогов урока
- 5. Домашнее задание.

## Ход урока

# **I.Организационный момент**

- Приветствие.

- Проверка присутствующих и определение готовности к совместной деятельности.
- -Подводящий к теме диалог

Посмотрите на слайд что вы видите?

( Слово Технология и ярлыки программ MS Word, MS Excel, MS PowerPoint)

А для чего нам эти программы нужны?

(Для создания и преобразования информационных объектов)

Значит тема сегодня «Технологии создания и преобразования информационных объектов».

- Сообщение темы, целей и задач урока.

# **II. Мотивация учебной деятельности учащихся**

Характерной чертой нашего времени является рост производства, потребления и накопления информации во всех отраслях человеческой деятельности. В условиях информационного общества очень важно для будущего специалиста владеть компьютерными технологиями, знать разные методы создания и преобразования информационных объектов, чтоб быть востребованным на рынке труда.

Наш урок будет проходить в виде игры. Вы будете работать парами. Представим, что вы устраиваетесь на работу по своей специальности. Для этого необходимо пройти конкурс на вакантное место. Наш конкурс содержит четыре задания.

- тестирование

-работа в MS Word

-работа в MS Excel

## - работа в MS PowerPoint

## **III. Повторение и закрепление ранее изученного материала**

## 3.1. Начнем урок с устной разминки, (за каждый правильный ответ 1 балл)

1. Какие вы знаете программные средства, реализующие процессы обработки информации.

-Текстовые редакторы, графические редакторы, электронные таблицы, системы управления базами данных, приложения для создания мультимедийных презентаций

2. Какие вы знаете программы для обработки текстовой информации

- Блокнот, Word

3.Чем отличаются текстовые редакторы от текстовых процессоров?

- Текстовые процессоры имеют в своем составе расширенный набор функций.

4. Перечислите основные элементы текстового документа

- Символ, слово, строка, абзац, предложение, страница, документ.

5.Что такое редактирование документа

-Проверка и исправление текста при подготовке к печати

6.Как вы понимаете форматирование текста

– процесс оформление страницы, абзаца, строки, символа

7.Какие вы знаете программы для обработки числовых данных на компьютере

-Калькулятор и электронная таблица

8.Назначение электронной таблицы Excel

- Предназначены для автоматизации табличных расчетов, для наглядного представления результатов обработки данных в виде диаграмм и графиков

9. Что представляет собой рабочее поле электронной таблицы

- Рабочее поле электронной таблицы состоит из строк и столбцов

10.Назовите наименьшую структурную единицу на рабочем листе

- Ячейка

11.Для того чтобы ввести в электронную таблицу формулу необходимо поставить?

- знак =

12. Графические редакторы предназначены ..?

- для создания, редактирования и просмотра графических изображений.

13. Чем отличаются векторные изображения от растрового?

- Растровые изображения строятся из точек различного цвета (пикселей), которые образуют строки и столбцы. Векторные рисунки формируются из графических примитивов (линий, прямоугольников, окружностей,)

## 3.2 Тестирование с помощью программы RichTest – Report (Выполнение задания на ПК)

Результат выполненных заданий определяет готовность студентов к выполнению следующего этапа занятия.

#### **Практическая часть**

#### 3.3. Декодирование документа работа в MS Word

Сейчас предстоит расшифровать документ. Время ограничено 8 минутами. ( Получить текст путем ввода приведенного ниже закодированного текста. Текст отформатируйте в соответствии с данными параметрами формата. Которые указаны в фигурных скобках, стоящих перед форматируемым фрагментом текста).

#### **Используемые сокращения**

**Выравнивание строк: L** – по левому краю , **R** – по правому краю, **М** – по центру**, L-R** – по ширине.

**Times, –** тип шрифта, **14** …-размер шрифта Начертание: **bl** – полужирный, **ital** –курсив, **О -** обычный

Перед тем, как приступить к вводу текста, в пустом документе установите поля размером по 2 см с каждой стороны. Междустрочный интервал Полуторный. Отступ 1,25

{ Times 14 M; bl} Резюме выпускника КГБОУ СПО «НПГТ»

{ Times 14 M; bl} ФИО

{ Times 14 L-R**;** О} Адрес: 682430 г Николаевск на Амуре

{ Times 14 L-R**;** О} Телефон: 2-34-21

{ Times 14 L-R**;** О} Дата и место рождения: 4 августа 1994 года

{ Times 14 L-R**;** О} Подданство: Гражданство РФ

{ Times 14 L-R**;** О} Семейное положение: Холост

{ Times 14 L-R**;** О} Цель: получение должности мастера, либо рабочего места, согласно квалификации по специальности

{ Times 14 L-R**;** О} Квалификация: Техник

{ Times 14 L-R**;** О} Специальность: Ремонт, реконструкция и эксплуатация электрооборудования промышленных и гражданских зданий

{ Times 14 L-R**;** О} Образование: Среднее – профессиональное, КГБОУ СПО «Николаевский - на - Амуре промышленно-гуманитарный техникум»

{ Times 14 L-R**;** О} Опыт работы: Практика по профилю специальности в ТЭЦ

{ Times 14 L-R**;** О} Дополнительные сведения: Уверенный пользователь ПК. Имею положительную рабочую характеристику с места практики. Общителен, энергичен, ответственен. Веду здоровый образ жизни.

{Times 14 R; ital} 22 апреля 2015 года.

3.4 Работа с электронной таблицей Microsoft Excel

Заполнить исходные данные таблицы «Оплата электроэнергии».

Произвести расчеты:

- количества израсходованной электроэнергии;

- ежемесячной стоимости потребления электроэнергии;

- Построить круговую диаграмму стоимости потребления электроэнергии по месяцам.

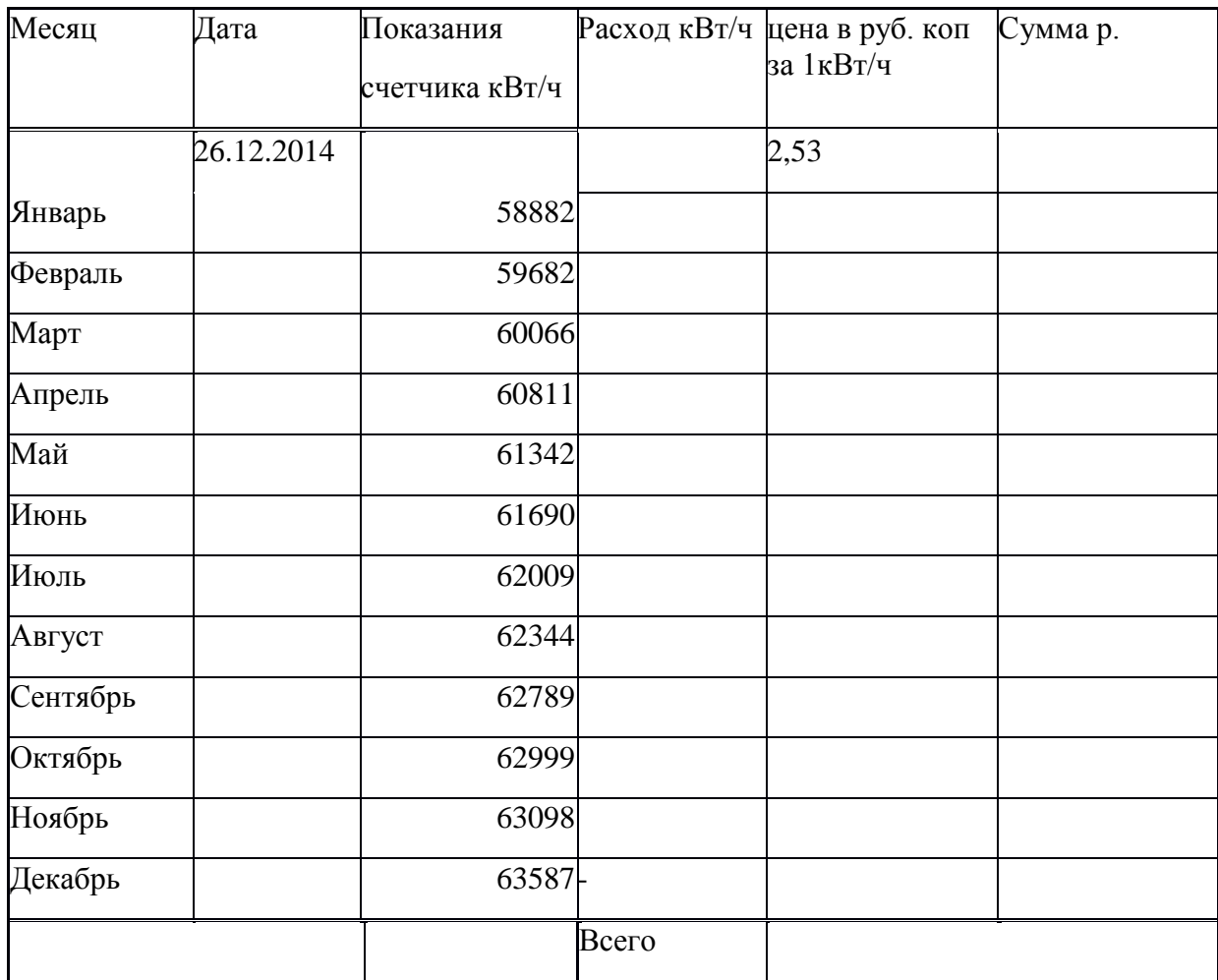

## 3.5 Создание презентации с гиперссылками.

Тема презентации:

1.О своей специальности;

2. День победы;

3. Свободная тема

Советы по созданию презентации

1.Подбери соответствующее оформление слайдов, придерживайся его на протяжении всей работы, чтобы слайды презентации были в едином стиле

2.Расположи грамотно изображения, тексты и схемы на слайдах. Можешь для этого воспользоваться шаблонами и макетами Power Point

3.Не перегружай слайд, сделай его лаконичным и четким

4.Специальные эффекты и анимацию используй только там, где необходимо подчеркнуть что-то важное

3.6 Отчет малых групп (каждая группа показывает свою работу)

IV. Рефлексия и подведение итогов урока

Жюри проводит оценивание группы.

Цель рефлексии: выявление трудностей студентов при изучении темы, выполнении полученных заданий. Рефлексия осуществляется при помощи тест-анкеты:

Тест - анкета

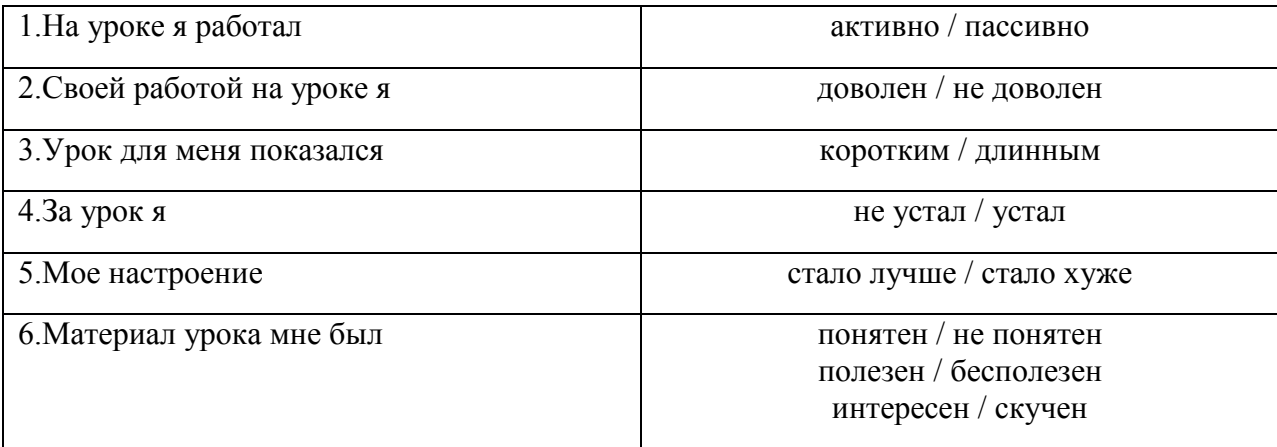

Вывод по уроку.

Сегодня на уроке в необычной форме мы повторили все ранее изученные прикладные программы. Вы сумели показать свое умение работы в прикладных программах, а также продемонстрировали свои компетентности, приобретенные в процессе изучения курса «Информатика». Конкурс на вакантное место по своей специальности вы прошли

V. Домашнее задание: Используя пакет Microsoft Office, создать презентацию «Моя семья», рассчитать семейный бюджет.

Приложение 1.

Бланк оценки работы.

ФИО учащегося:

Проверил:

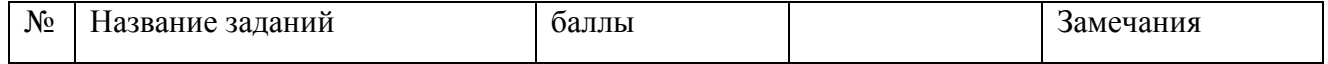

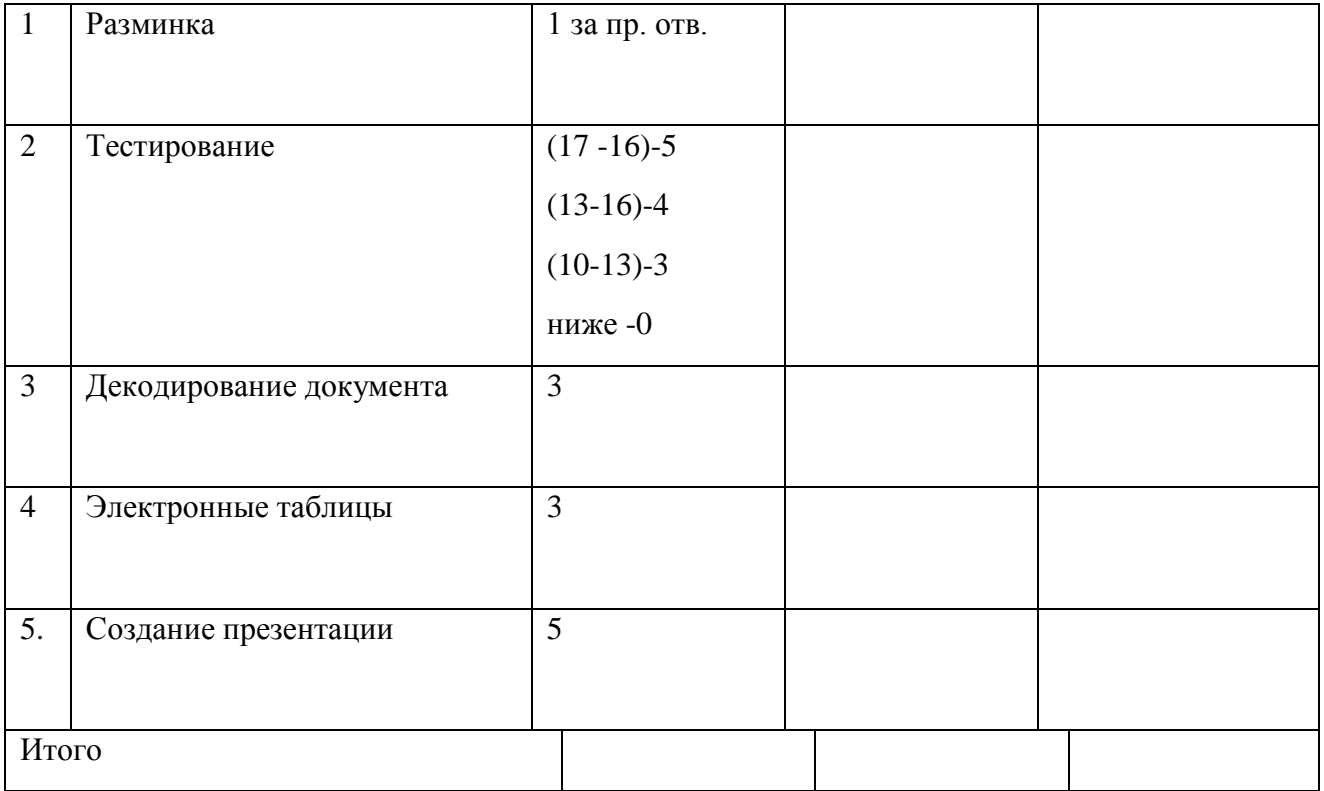

Приложение №2

Тестовые задания

1. Минимальным объектом электронной таблицы является

#### **Варианты ответа:**

**Ответ №1** Диапазон ячеек

**Ответ №2** ячейка

**Ответ №3** столбец

**Ответ №4** строка

2. К операциям форматирования абзаца относятся:

## **Варианты ответа:**

**Ответ №1** начертание, размер, цвет, тип шрифта

**Ответ №2** удаление символов

**Ответ №3** выравнивание, межстрочный интервал, задание отступа

**Ответ №4** копирование фрагментов текста

3. Рабочая книга состоит из:

**Варианты ответа: Ответ №1** ячеек **Ответ №2** таблиц **Ответ №3** строк и столбцов **Ответ №4** рабочих листов

4. Базы данных - это:

#### **Варианты ответа:**

**Ответ №1** набор сведений, организованный по определенным правилам и представленный в виде, пригодном для обработки автоматическими средствами

**Ответ №2** программно-аппаратный комплекс, предназначенный для сбора, хранения, обработки и передачи информации

**Ответ №3** программные средства, осуществляющие поиск информации

**Ответ №4** программные средства, позволяющие организовывать информацию в виде таблин

5. Какие данные не могут находиться в ячейке:

#### **Варианты ответа:**

**Ответ №1** формула

**Ответ №2** лист

**Ответ №3** число

**Ответ №4** текст

6. Документ в электронной таблице называется:

**Варианты ответа:**

**Ответ №1** ячейка

**Ответ №2** таблица

**Ответ №3** рабочий лист

**Ответ №4** рабочая книга

7. Информационная система - это:

#### **Варианты ответа:**

**Ответ №1** программные средства, позволяющие организовывать информацию в виде таблиц

**Ответ №2** программно-аппаратный комплекс, предназначенный для сбора, хранения, обработки и передачи информации

**Ответ №3** набор сведений, организованный по определенным правилам и представленный в виде, пригодном для обработки автоматическими средствами

**Ответ №4** программные средства, осуществляющие поиск информации

8. В электронной таблице буквами A, B, … обозначаются:

**Варианты ответа:**

**Ответ №1** столбцы

**Ответ №2** строки

**Ответ №3** ячейки

**Ответ №4** нет таких обозначений

9. Краткие сведения об описываемых объектах - это:

## **Варианты ответа:**

**Ответ №1** документальная БД

**Ответ №2** распределенная БД

**Ответ №3** централизованная БД

**Ответ №4** фактографическая БД

10. Вся информация хранится на одном компьютере - это:

## **Варианты ответа:**

**Ответ №1** централизованная БД

**Ответ №2** документальная БД

**Ответ №3** фактографическая БД

**Ответ №4** распределенная БД

11. В иерархической БД информация организована в виде:

## **Варианты ответа:**

**Ответ №1** прямоугольной таблицы

**Ответ №2** сети

**Ответ №3** дерева

12. В реляционной БД информация организована в виде:

# **Варианты ответа:**

**Ответ №1** прямоугольной таблицы

**Ответ №2** дерева

**Ответ №3** сети

13. Абзац- это:

**Варианты ответа:**

**Ответ №1** текст начинающийся с отступа

**Ответ №2** Фрагмент текста, заканчивающийся нажатием на клавишу Enter

**Ответ №3** одна строка текста

**Ответ №4** текст, начинающийся несколькими пробелами

14. К операциям форматирования символов относятся:

#### **Варианты ответа:**

**Ответ №1** копирование фрагментов текста

**Ответ №2** выравнивание, межстрочный интервал, задание отступа

**Ответ №3** удаление символов

**Ответ №4** начертание, размер, цвет, тип шрифта

15. Чтобы сохранить документ под другим именем или в другом месте, нужно выбрать команду:

#### **Варианты ответа:**

**Ответ №1** Файл - Сохранить…

**Ответ №2** можно выбрать любую из команд Файл - Сохранить или Файл - Сохранить как…

**Ответ №3** Файл - Сохранить как…

16. текстовый документ должен включать разделы

## **Варианты ответа:**

**Ответ №1** основную часть

**Ответ №2**заголовок

**Ответ №3** сопроводительную часть

**Ответ №4** все перечисленные позиции

17. Какая формула содержит ошибку?

## **Варианты ответа:**

**Ответ №1** нет ошибок

**Ответ №2** =F15^2 **Ответ №3** =N45\*N46 **Ответ №4** =(A1+B1)/(A2+B2) **Ответ №5** =2(А1+В1)

Приложение №3

Тест - анкета

 $\Phi.M$ 

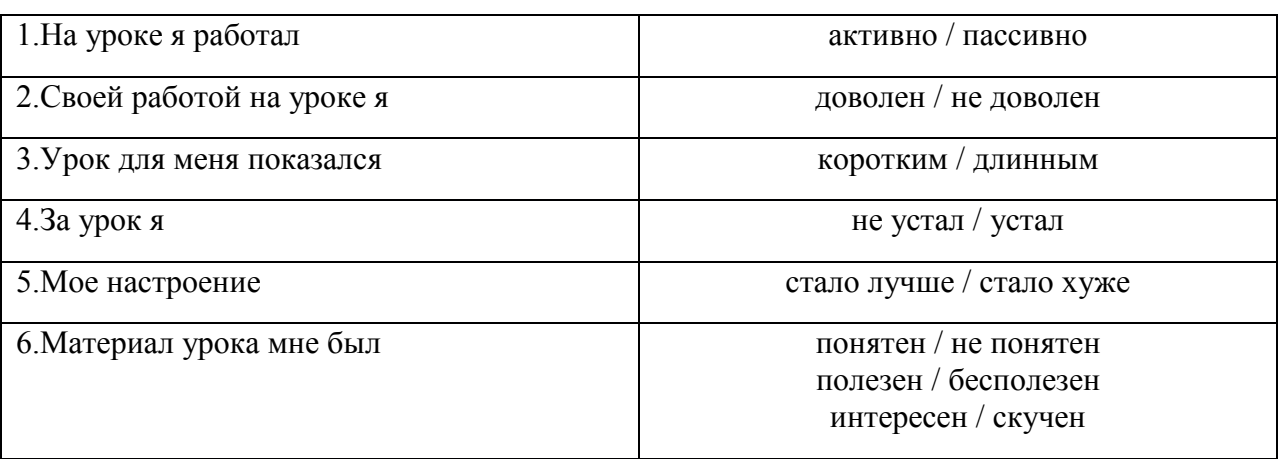

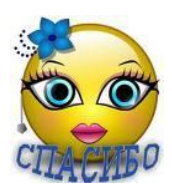